### Upcoming Assignments

- Code Review due Tuesday, February 16 2:10pm
- Pre-alpha version due Wednesday, February 17
- Lab 5 due Monday, February 22
- Read Chapter 7 (Quiz next Friday)
- Read article by Friday (Disaster Mgmt)
- Furlough Day Tuesday, February 16
	- Monday schedule on Tuesday
	- Great time to work with team on Course Project

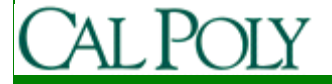

# Maps

- Google Maps API is widely used on the web
- The Android SDK provides support for easily integrating the Google Maps API

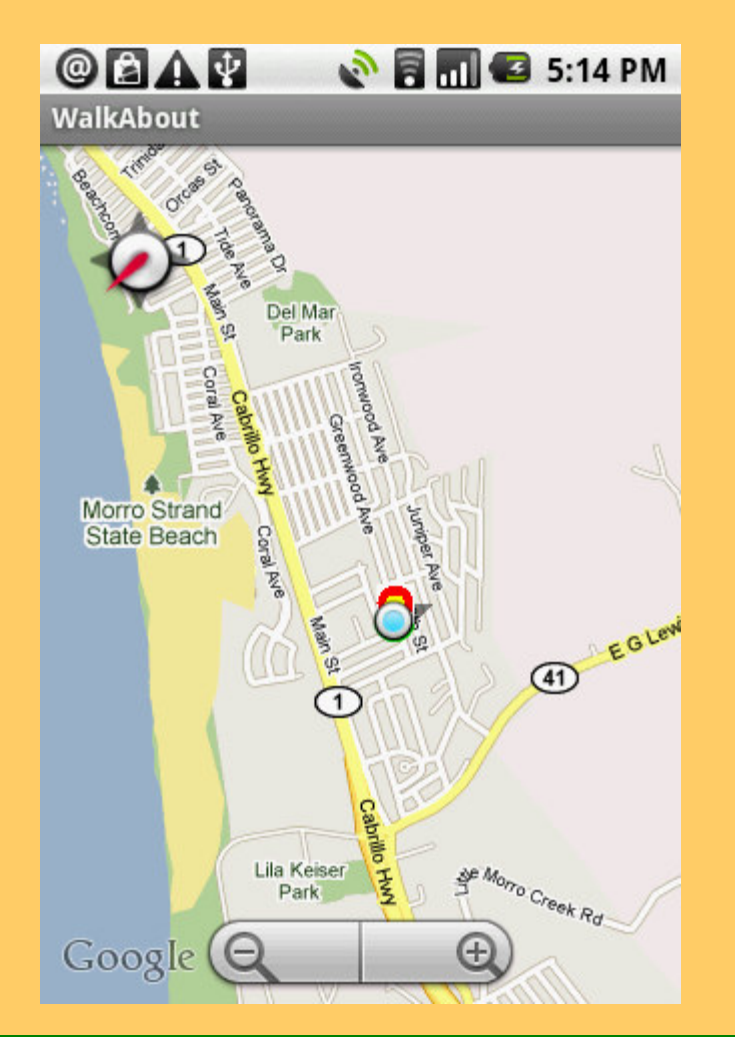

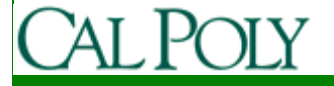

# Using Google Maps in our apps

#### • Configure

- Maps require the Google API as the project build target
- Maps require a Map API Key in order to be deployed
- http://code.google.com/android/addons/google-apis/maps-overview.html
- Code
	- Create a MapView in a MapActivity
	- Create Map Overlays

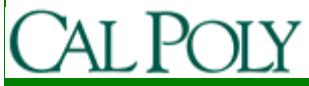

# Add Google API in Eclipse

#### http://developer.android.com/sdk/adding-components.html

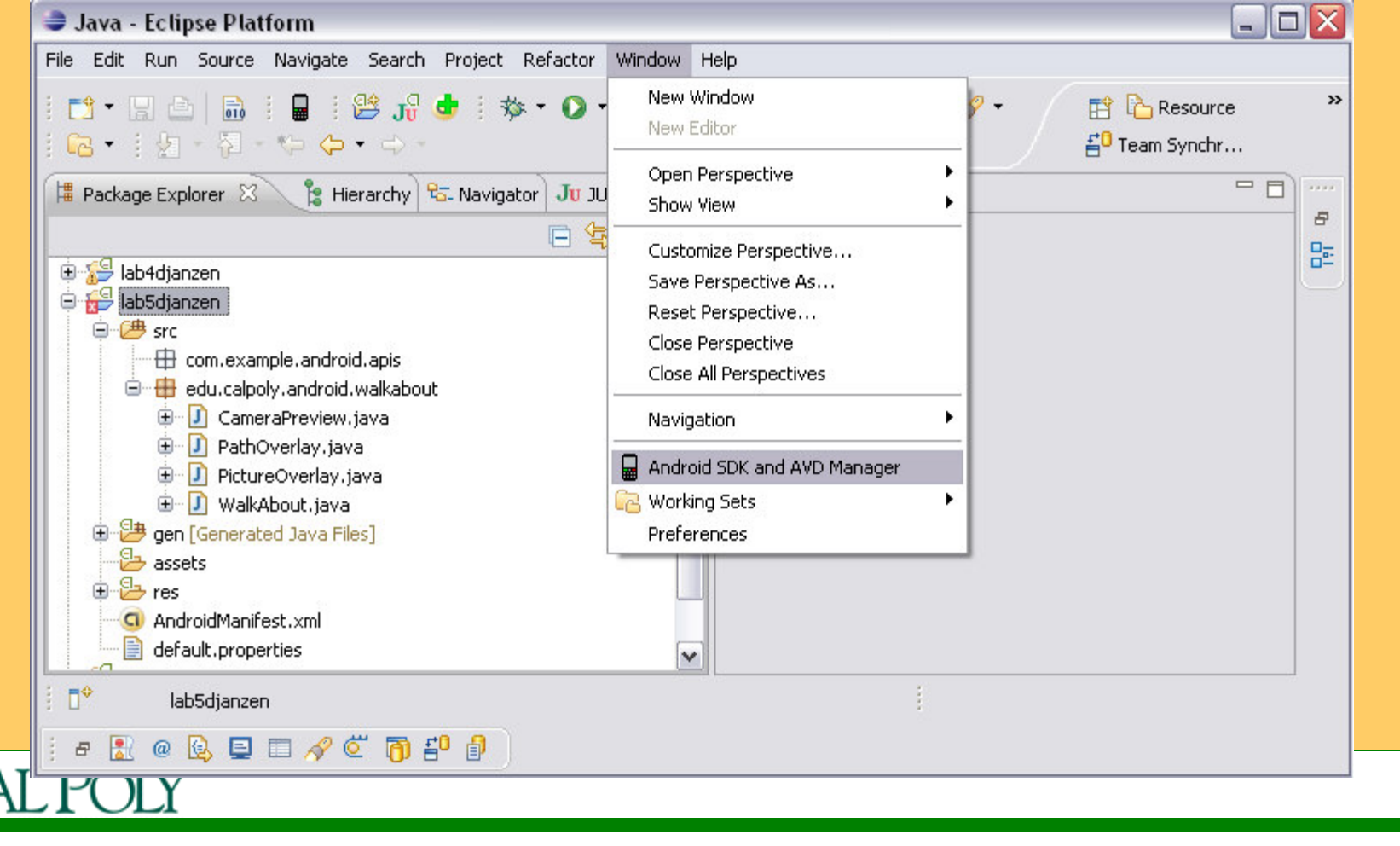

# Add Google API in Eclipse

#### • Use API 4 for SDK 1.6

#### http://developer.android.com/guide/appendix/api-levels.html

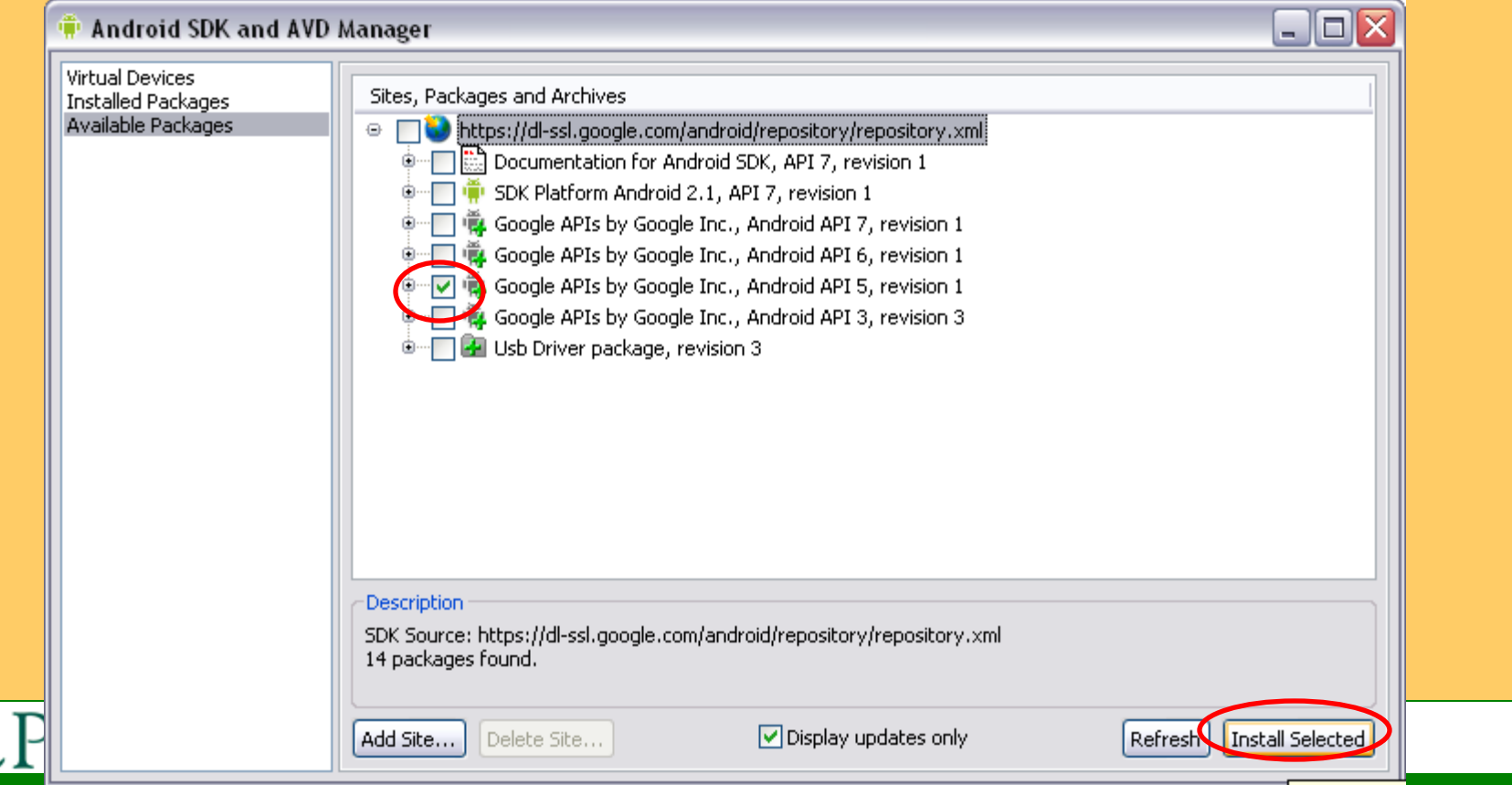

### Add Google API in Eclipse

- Set the Google API as the Project Build Target
	- –Right-click on the project, select Properties

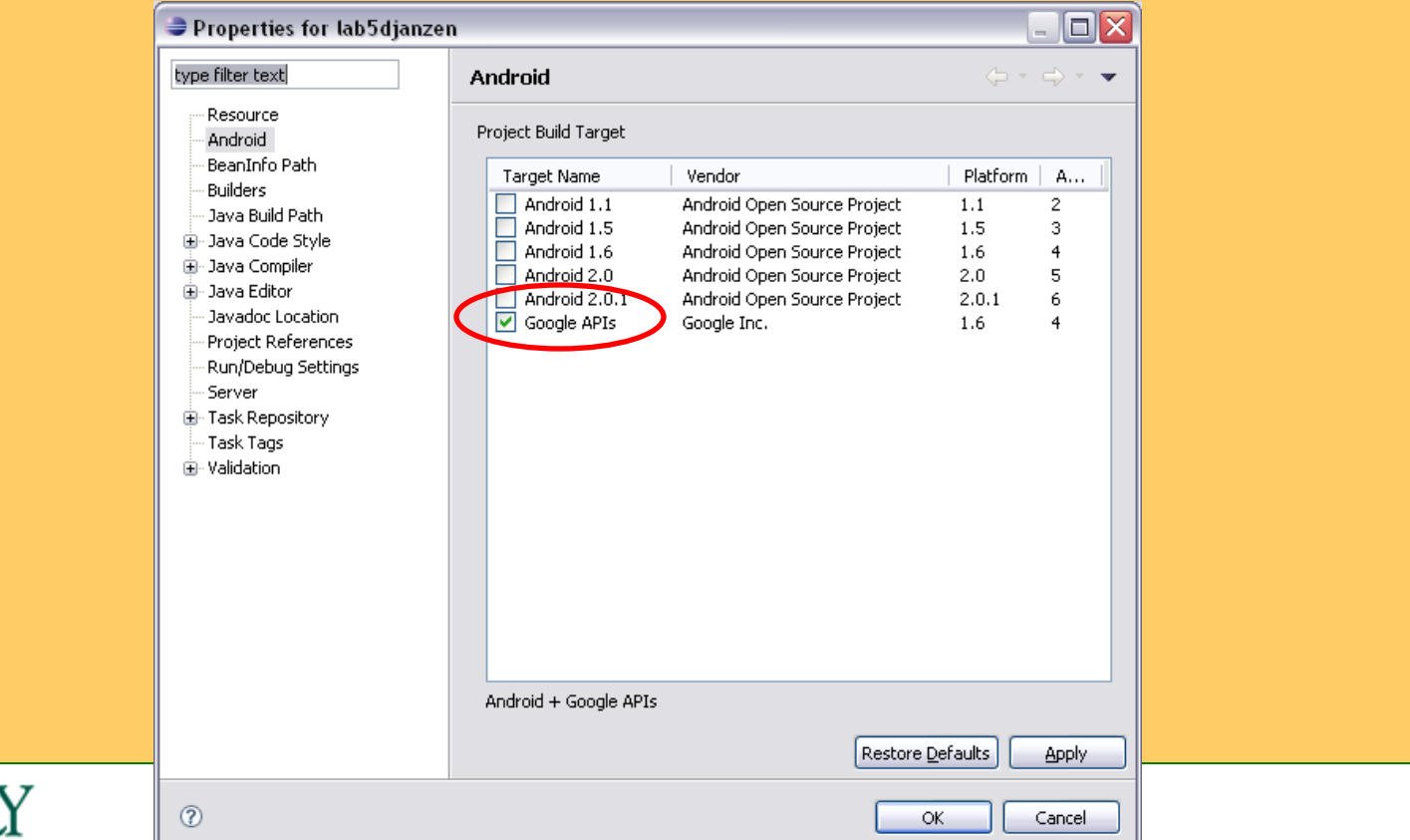

# Keys

- As we learned in lab 1 section 6, https://sites.google.com/site/androidappcourse/labs/lab-1our apps must be signed in order to deploy them on a device
- Eclipse automatically creates a signed debug keystore that is used when launching our app from Eclipse
- In order to deploy our app to the public, we must create a signed keystore

 See http://developer.android.com/guide/publishing/appsigning.html#ExportWizard

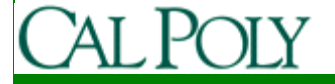

### Find your keystore

#### http://code.google.com/android/add-ons/google-apis/mapkey.html

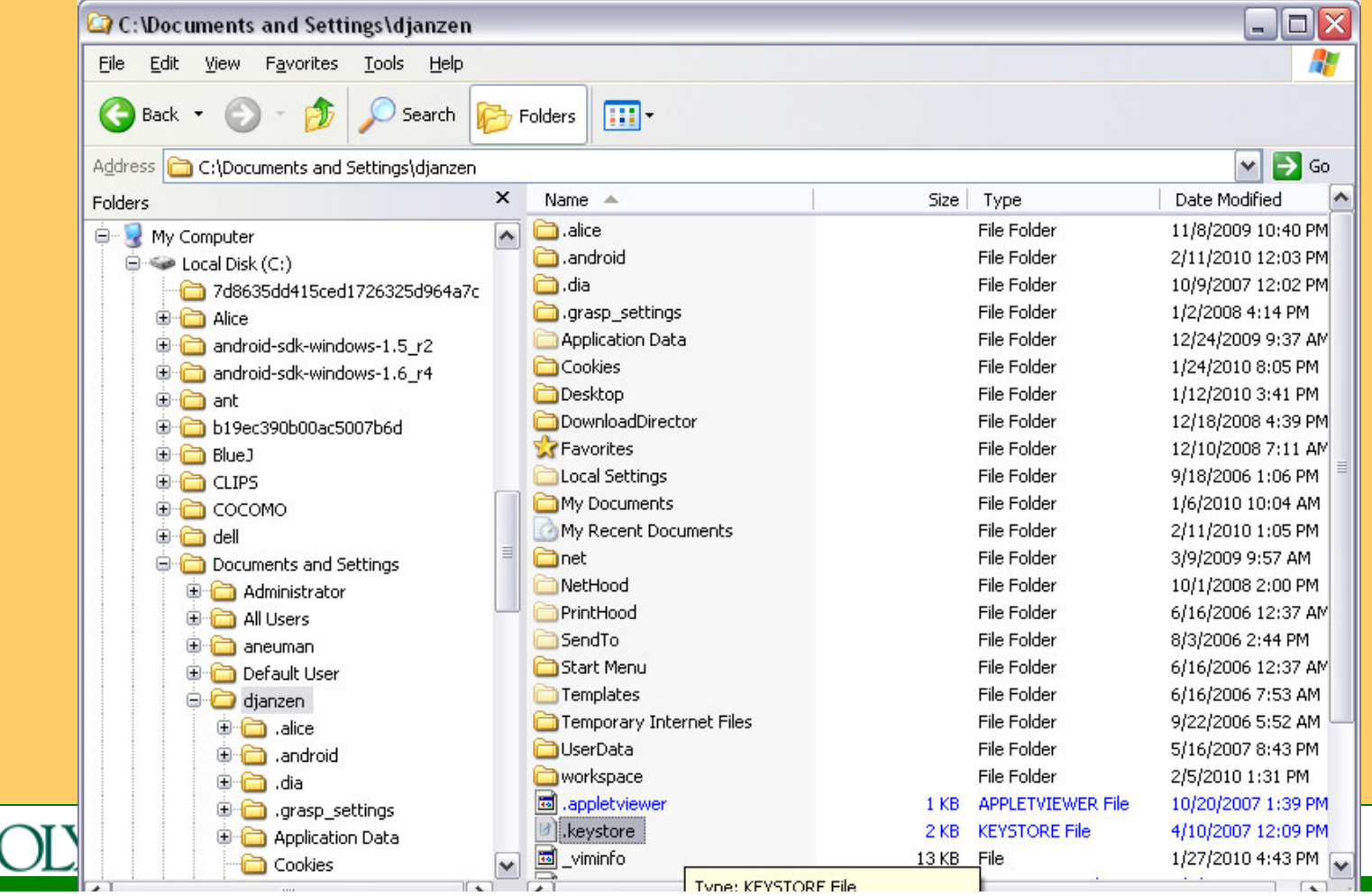

# Find your debug keystore

#### http://code.google.com/android/add-ons/google-apis/mapkey.html

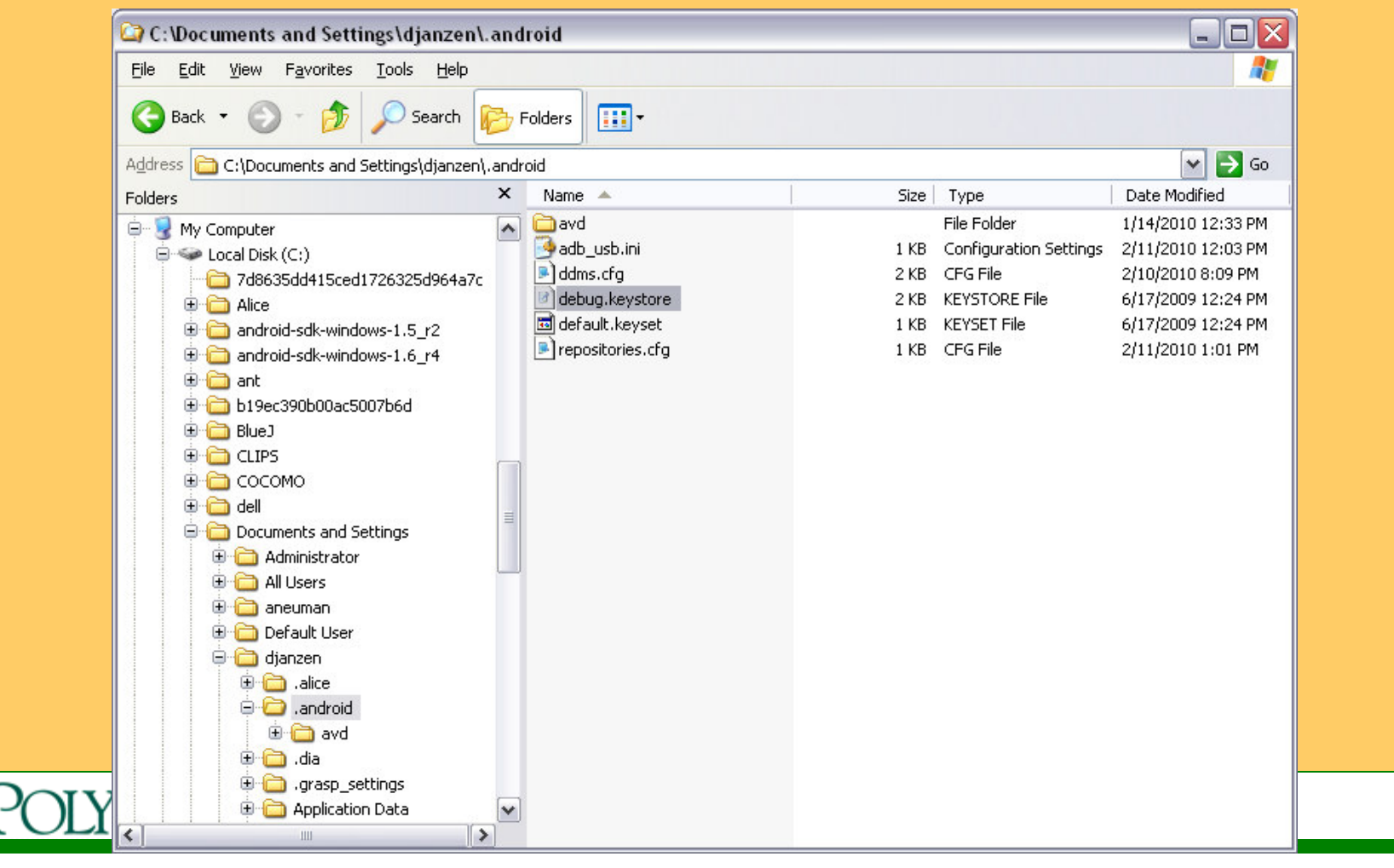

# Get your certificate fingerprint

#### http://code.google.com/android/add-ons/google-apis/mapkey.html

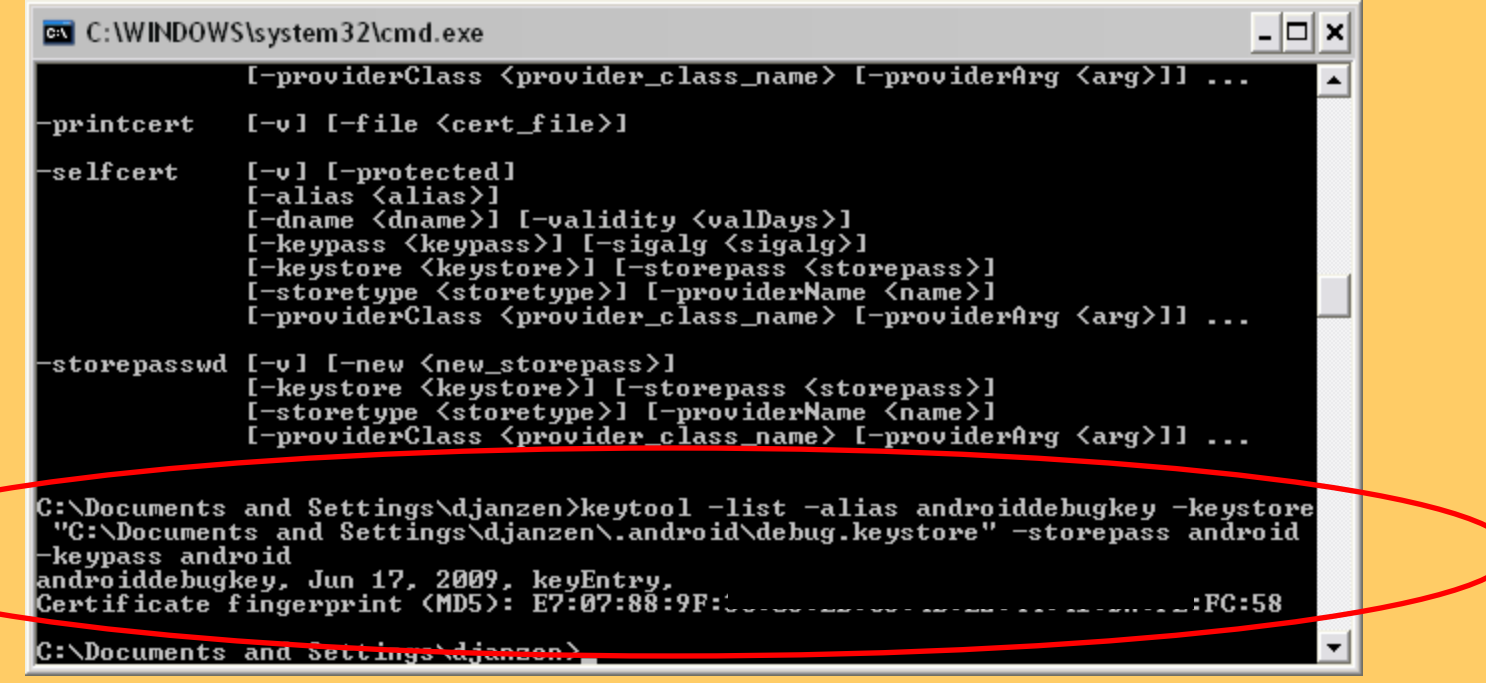

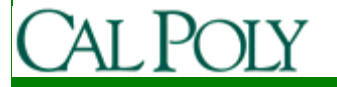

### Register your certificate with Google

#### http://code.google.com/android/maps-api-signup.html

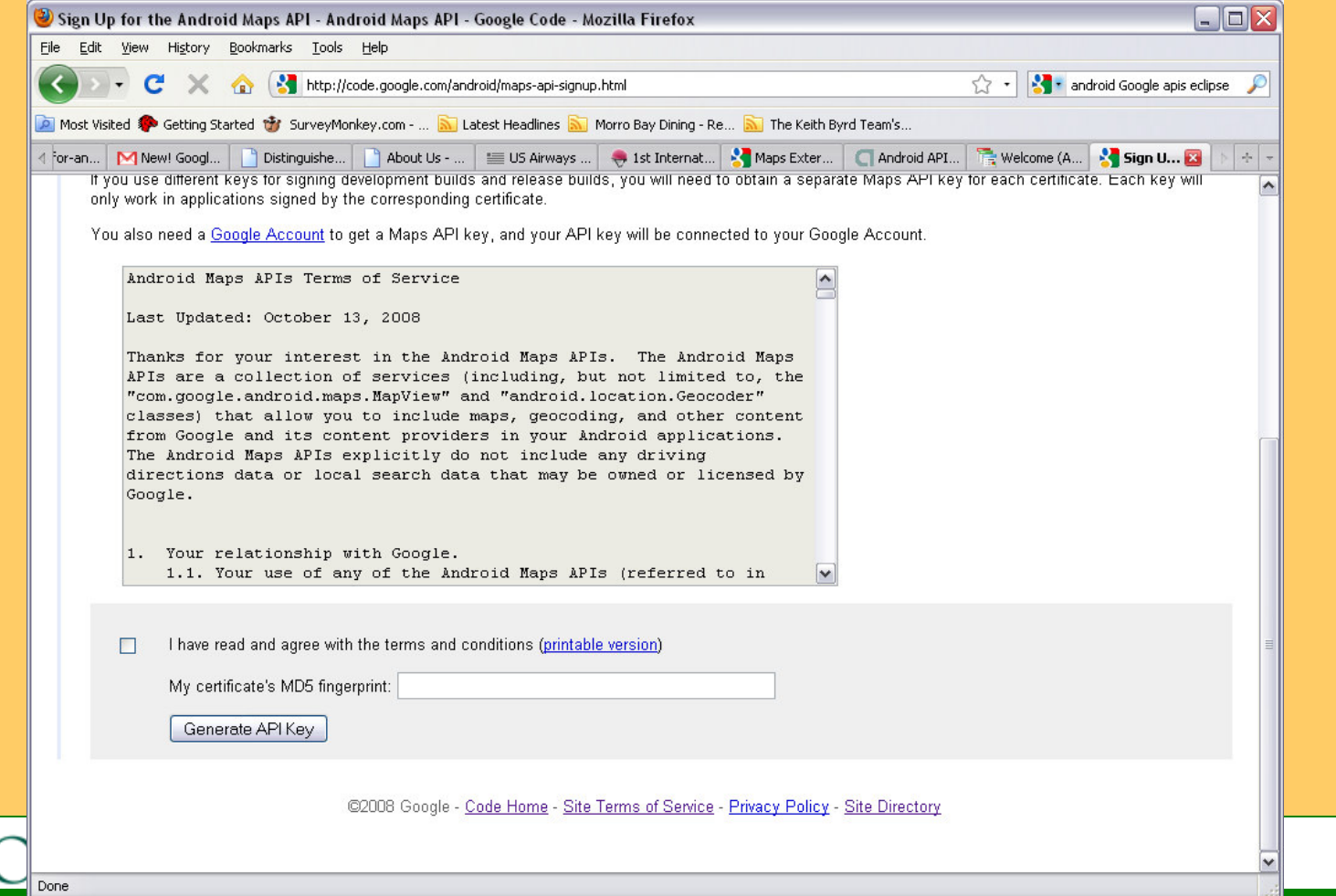

## What's in the legal agreement?

- Read the Terms of Service (sections 1-11)
	- http://code.google.com/android/maps-apisignup.html
	- Next quiz may have ?'s on Terms of Service
- Examples
	- Maps may include ads in future
	- Google may limit number of transactions
	- Cannot use for turn-by-turn directions or autonomous driving

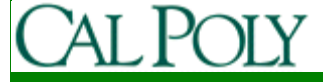

#### Business Risks

• What risks do you take when you use Google Maps in your app?

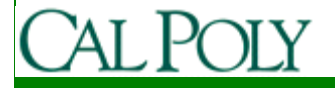

### Add the Map API Key to your Application

<com.google.android.maps.MapViewandroid:id=*"@+id/myMap"* android:layout\_width=*"fill\_parent"* android:layout\_height=*"fill\_parent"*android:clickable=*"true"*

android:apiKey=*"@string/mapApiKey"*/>

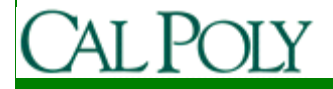

# Configure AndroidManifest.xml

```
<application android:name="MyApplication" > <uses-library android:name="com.google.android.maps" />
```
... </application>

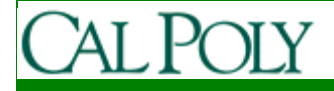

#### Finally, we can start coding

- MapView
	- Contains a map
		- via Google Maps API
		- Map tile retrieval and caching is all done for you
	- Includes pan
	- Includes zoom
		- use setBuiltInZoomControls(true);

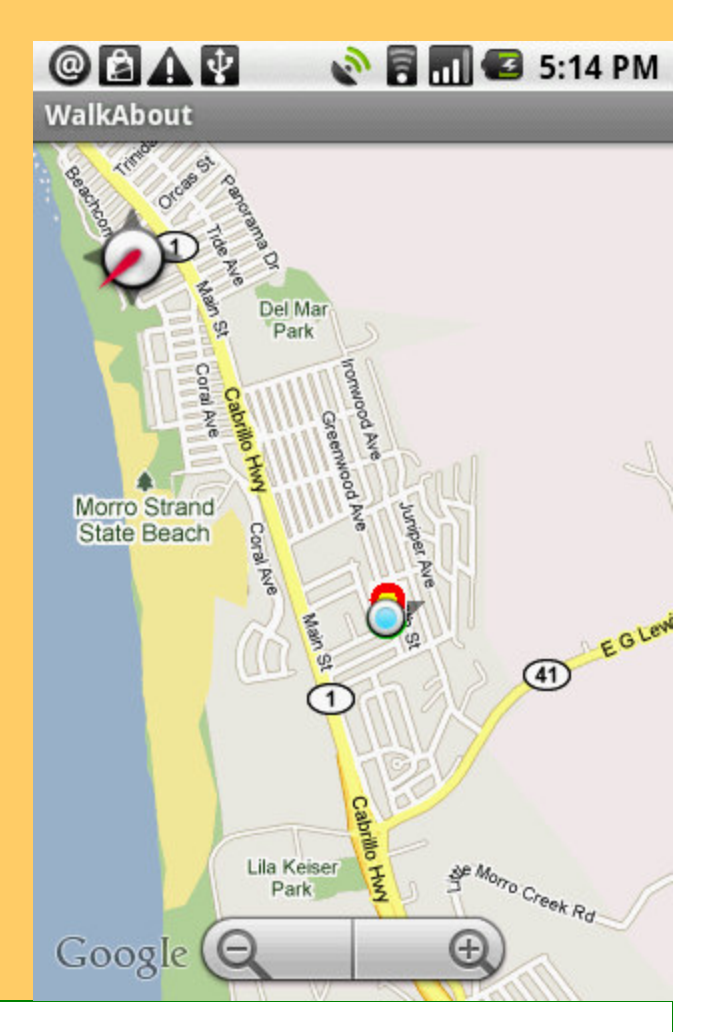

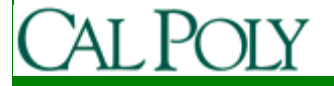

## MapView Modes

- MapView
	- You determine mode
		- setSatellite(true);
		- setTraffic(true);
		- setStreetView(true);

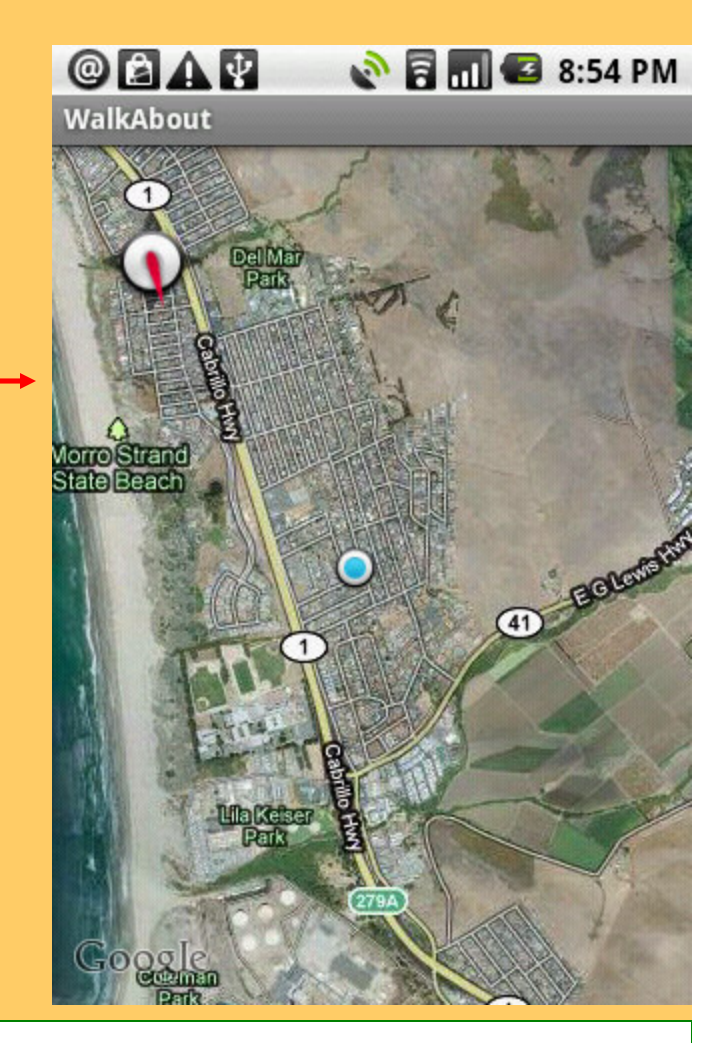

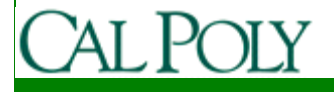

# MapActivity

• MapView can only be constructed or inflated in a MapActivity

public class MyActivity extends MapActivity {

```
…
```
@Override

…

 public void onCreate(Bundle savedInstanceState) {super.onCreate(savedInstanceState);

MapView myMap = (MapView)findViewById(R.id.*myMap*);myMap.setBuiltInZoomControls();myMap.setSatellite(true);

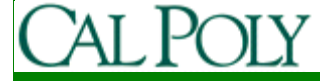

# MapController

• You can pan and zoom the map programmatically

MapView myMap = (MapView)findViewById(R.id.*myMap*);MapController mapController = myMap.getController();mapController.setZoom(1); //widest zoom/far away

mapController.setZoom(21); //narrowest zoom/close inmapController.zoomIn(); //one levelmapController.zoomOut(); //one level

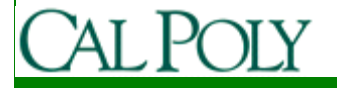

…

# GeoPoint

• You can move to a particular point

MapView myMap = (MapView)findViewById(R.id.*myMap*);MapController mapController = myMap.getController();

```
Double lat = 37.123456 * 1E6;
Double \text{long} = -122.123456 * 1E6;
GeoPoint point = new GeoPoint(lat.intValue(), long.intValue());
mapController.setCenter(point); //jump to point
```
mapController.animateTo(point); //smooth transition to point

 $\bullet$ 

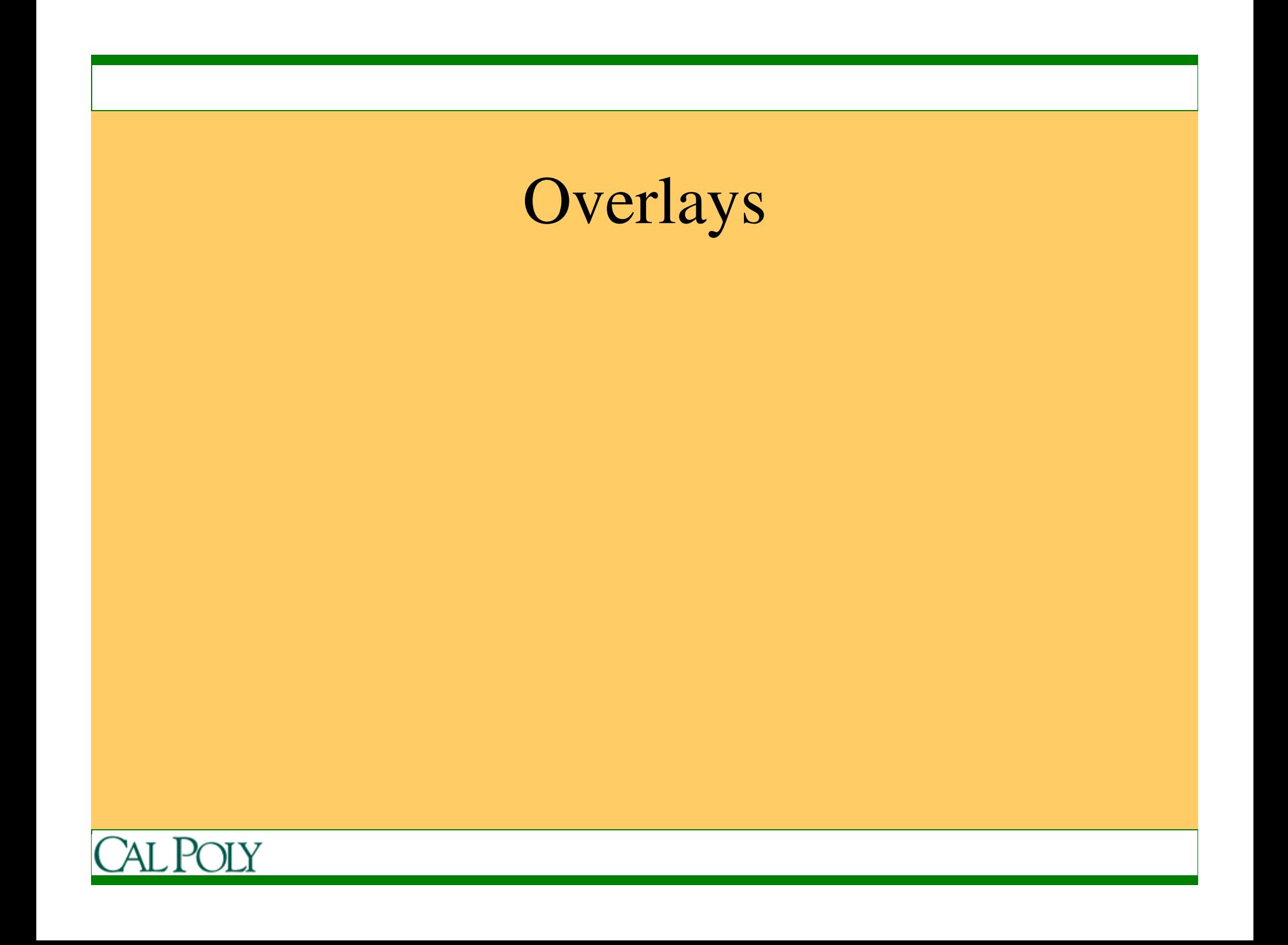

## MyLocationOverlay

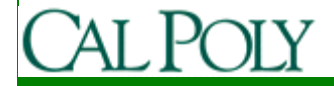